# AltspaceVR - guide to installing and using AltspaceVR for Midi2020 Conference.

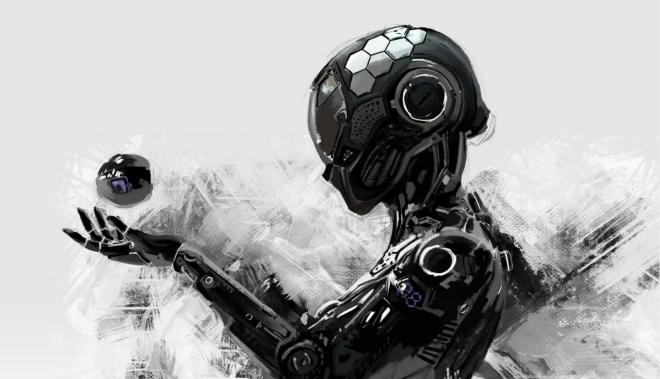

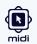

You can **download AltspaceVR** for your systems following the links below:

- <u>AltspaceVR for Oculus Quest and Quest 2</u>
- Oculus Store
- <u>Steam Store</u>
- <u>Microsoft Store</u>

Detailed installation process for MacOS: <u>AltspaceVR for MacOS</u>

Detailed installation process for Oculus Quest: Altspace for Oculus Quest

Detailed installation process for Windows Mixed Reality Platform: <u>AltspaceVR</u> for Windows Mixed Reality Platform

You can find **system requirements** for AltspaceVR here: <u>Minimum-System-</u> <u>Specifications</u>

After You are **done installing** AltspaceVR application **you can follow instructions below**:

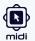

#### First we have to accept the Terms of Service of the AltspaceVR application:

## Terms of Service AltspaceVR Terms of Service END USER LICENSE AGREEMENT AND TERMS OF SERVICE Effective Date: October 3, 2017 Last Updated Date: July 28, 2020 IF YOU LIVE IN (OR YOUR PRINCIPAL PLACE OF BUSINESS IS IN) THE UNITED STATES, PLEASE READ THE BINDING ARBITRATION CLAUSE AND CLASS ACTION WAIVER IN SECTION 10. IT AFFECTS HOW DISPUTES ARE RESOLVE This End User License Agreement and Terms of Service (this EULA) is a binding contract between you, an individual user (you) and Microsoft Corporation (AltVR, we, usorour) governing your use of any websites, mobile applications or other software (including without limitation, any software development Accept Quit -

Afterwards we will be greeted by a **welcome message**, followed up by a **not logged in** message (if you haven't used AltspaceVR before):

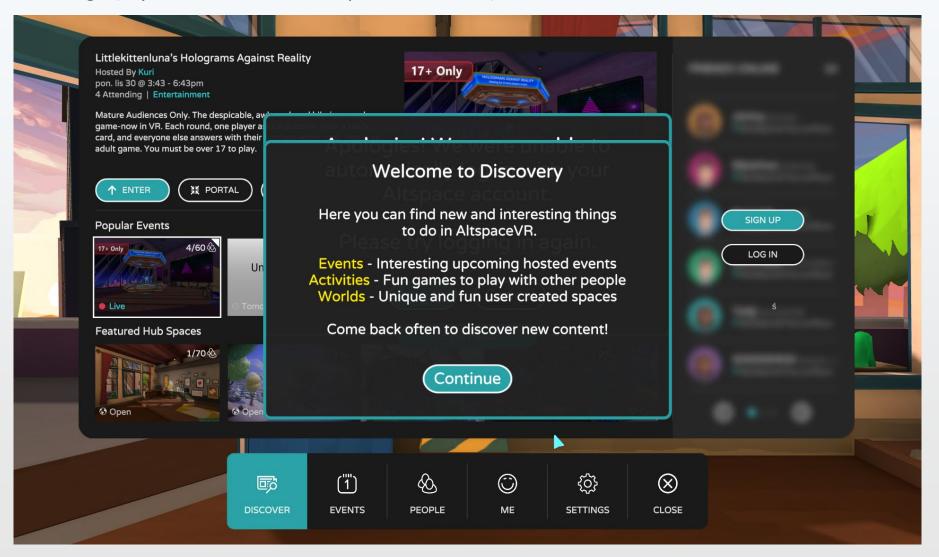

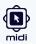

If you **don't have** an **AltspaceVR account**, or you have one that **does not match** with **MIDI2020 registration form (by name and email)**, **please create one** now.

You can create an account by clicking the *"sign up"* button on the rightmost panel.

| AltspaceVR | 配 SIGN UP                                                                                                    |                                          |         |
|------------|----------------------------------------------------------------------------------------------------|------------------------------------------|---------|
|            | Display Name - This is what others see.                                                                                                    |                                          |         |
|            | Username - This is unique to your account.<br>Email - Used to log you in.                                                                                                    |                                          | SIGN UP |
|            | Password - Must be at least 8 characters.                                                                                                    |                                          |         |
|            | BIRTHDAY < DEC > < 01 > < 2020 >                                                                                                    |                                          |         |
|            | Email me about new features & events<br>Terms of Service   Privacy Policy                                                                                                    |                                          |         |
|            | CANCEL                                                                                                    |                                          |         |
|            |                                                                                                    |                                          |         |
|            | Image: Constraint of the second second se | () () () () () () () () () () () () () ( |         |

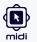

After you create a new account (sign up), the application **tutorial** will **begin**. **Finishing is required for** users **to access** most of the AltspaceVR **social features**, such as **events**.

Please follow the tutorial instructions to the end.

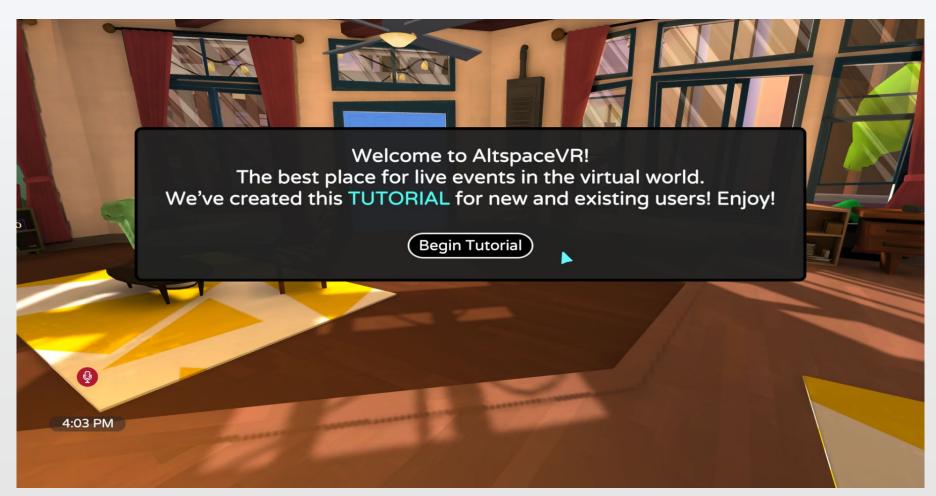

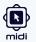

**First** you will be prompted to **create an avatar**, your **representation** in the virtual space. Avatars are visible to others at all times, so **we encourage you** to **spend some time** customizing it to your **liking**.

You can **finish** this step by **saving** your desired look.

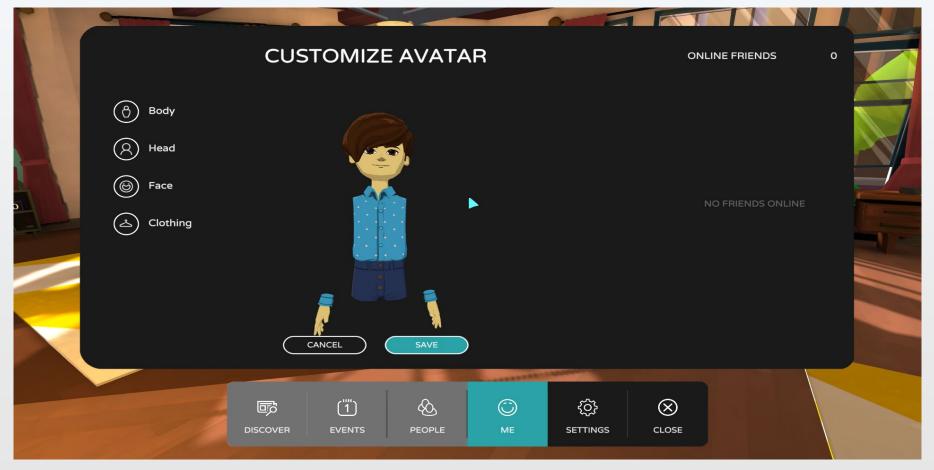

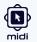

Afterwards a short **controls tutorial** will **start**. It consists of movement controls, which by default are **"WASD", teleporting**, available by **pressing and holding "F"** key and **looking around** and **interacting** with objects which is done by using our **mouse**.

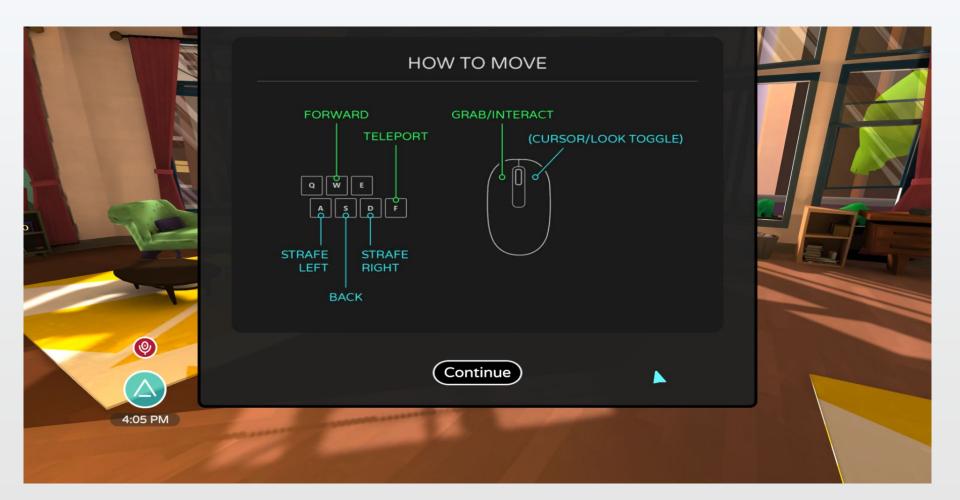

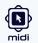

### Our top secret intel suggests that the door password might be "2015" :)

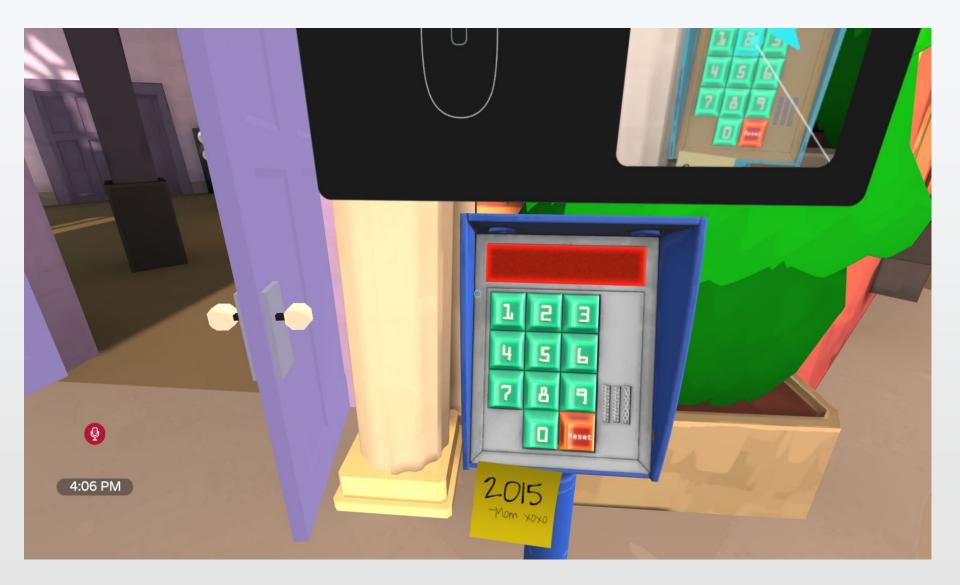

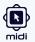

By pressing the **right mouse button** we can switch between **looking around mode** and **cursor mode**. In the latter we get access to **on screen ui**, shown in the **bottom left corner**.

We can **mute** and **unmute** our **microphone** there, adjust its levels, **enable and disable emojis**, **toggle on and off our personal bubble**, take selfie or photo, go back to our **private** space called **home** and lastly access the **main menu**.

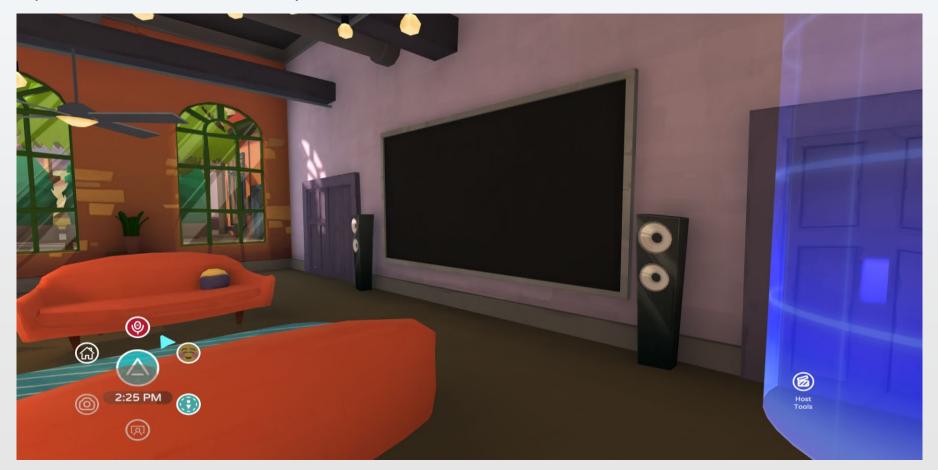

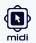

In the Main menu, there are couple very useful options:

- In the **General tab**, option called **"re-enter space"**. If any glitches should appear it's helpful to **re-enter the virtual space**, that process **can solve most of the common bugs** on the fly.

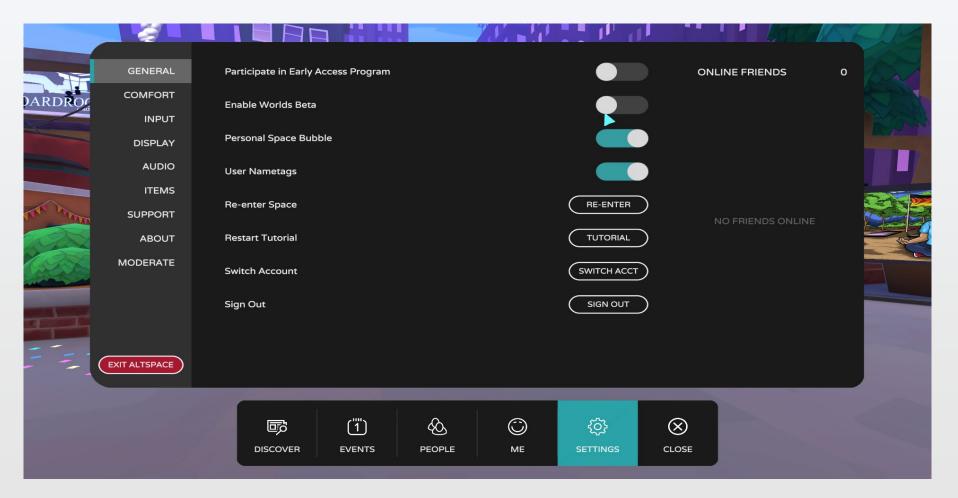

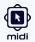

- In the **Display tab**, you can **tweak** your **graphical settings** to **achieve better** and more **stable performance**, if needed. (Very **helpful** for **lower end machines**).

|     | GENERAL       |                       |           | 11                 |                   |         |  |
|-----|---------------|-----------------------|-----------|--------------------|-------------------|---------|--|
| 14  | COMFORT       | Show Oculus FPS Panel |           |                    |                   |         |  |
|     | INPUT         |                       |           |                    |                   |         |  |
|     | DISPLAY       | Anti-Aliasing         | $\langle$ | ) 4X MSAA          | $\odot$           |         |  |
|     | AUDIO         |                       |           |                    |                   |         |  |
|     | ITEMS         | Developing            | Ċ         | 1000 1000 @ 5      |                   | SIGN UP |  |
| SUI | SUPPORT       | Resolution            | C         | ) 1920 x 1080 @ 50 |                   |         |  |
|     | ABOUT         | Render Mode           | $\langle$ | ) Full Screen      | $\bigcirc$        |         |  |
|     | MODERATE      | High Quality Video    |           |                    |                   |         |  |
|     | EXIT ALTSPACE |                       | •         |                    |                   |         |  |
|     |               | DISCOVER EVENTS       | WORLDS    | С<br>ме            | ද්රි}<br>SETTINGS | CLOSE   |  |

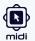

- In the **Audio tab**, you can tweak **audio settings**, but most importantly you can **choose** the **audio input** for the AltspaceVR application, that input (**microphone**) will be used for **talking in the virtual world**.

If you have microphone problems you should check those settings.

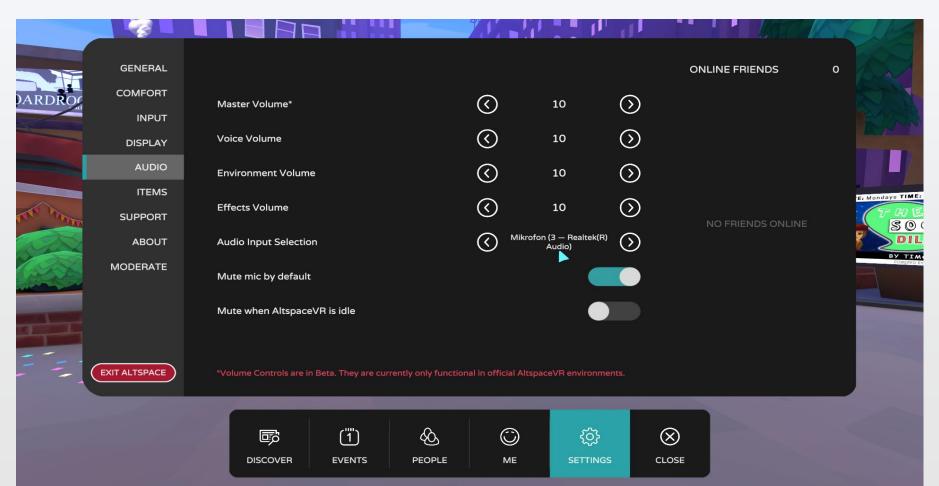

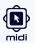

On the **bottom navigation bar** you can find your **settings**, personal info and avatar customization, **friends lists**, discover function and **events tab**.

We will explore the **events tab** next.

|          |               |                                   |                               |                  |                                |            |                | MACH A           |
|----------|---------------|-----------------------------------|-------------------------------|------------------|--------------------------------|------------|----------------|------------------|
|          | GENERAL       |                                   |                               |                  |                                |            | ONLINE FRIENDS | 0                |
| DARDROC  | COMFORT       | Master Volume*                    |                               | $\bigcirc$       | 10                             | $\bigcirc$ |                | A C              |
|          | INPUT         |                                   |                               |                  |                                |            |                | - Carlo          |
|          | DISPLAY       | Voice Volume                      |                               | $\bigcirc$       | 10                             | $\bigcirc$ |                |                  |
|          | AUDIO         | Environment Volume                |                               | $\bigcirc$       | 10                             | $\bigcirc$ |                |                  |
|          | ITEMS         | Effects Volume                    |                               | $\bigcirc$       | 10                             |            |                | E: Mondays TIME: |
| ALL MANY | SUPPORT       |                                   |                               | $\bigcirc$       | NO FRIENDS ONLIN               |            |                |                  |
| 222      | ABOUT         | Audio Input Selection             |                               |                  | rofon (3 — Realtek(R<br>Audio) | ) (S)      |                |                  |
|          | MODERATE      | Mute mic by default               |                               |                  |                                |            |                | POWERED BY       |
|          |               | Mute when AltspaceVR is idle      |                               |                  |                                |            |                |                  |
| ==:      | EXIT ALTSPACE | *Volume Controls are in Beta. The | y are currently only function | al in official A | ltspaceVR environm             | ents.      |                |                  |
|          |               |                                   |                               | С                | ڑی}<br>Setting                 |            |                |                  |

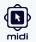

Here you can find the **timetable** of all **upcoming events**.

Events can be created as **private** ones, thus they **won't be visible for all** users, instead **they will show up under MY EVENTS tab**, which you can locate on the **top navigation bar**.

That's where our conference and our social events will show up for registered users!

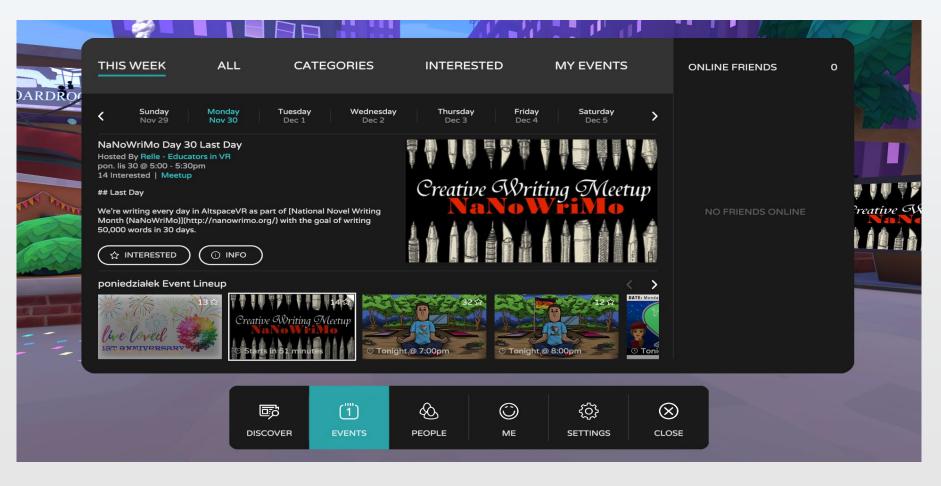

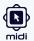

Let's go back to the virtual world.

In order to **finish** the **tutorial**, you are **required to go to the INFO ZONE**.

If you are **logged in**, please proceed to the **INFO ZONE** by pointing at the **blue portal**.

Otherwise an account is required to enter that space, please make one to access all of the AltspaceVR features.

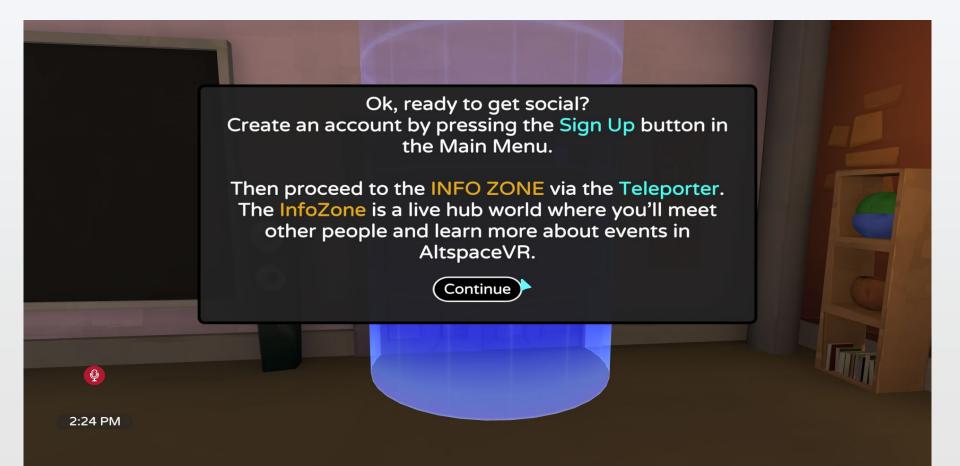

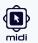

INFO ZONE is an extension of the tutorial and a first zone where you can meet other users.

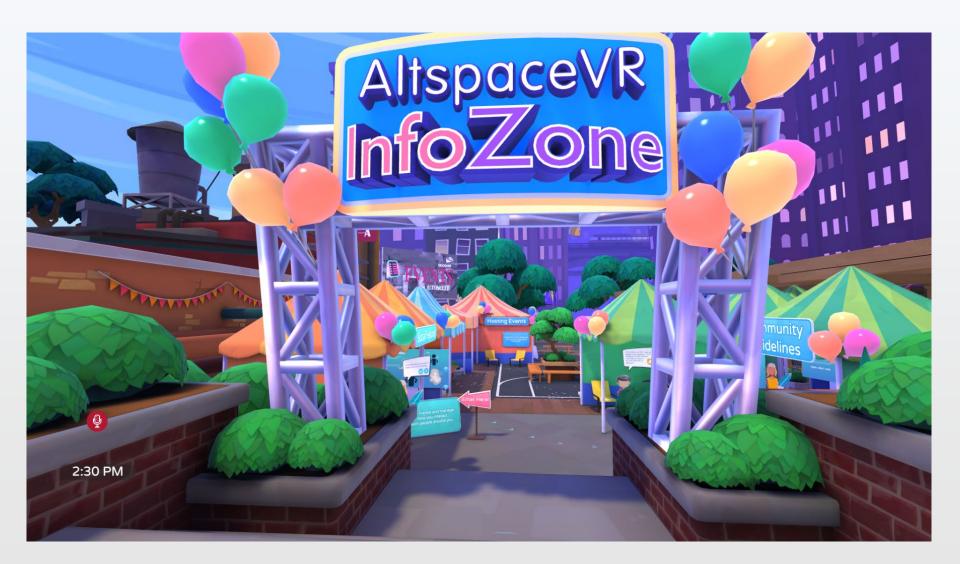

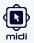

#### You will be shown couple **social tutorials** such as:

#### - Microphone control.

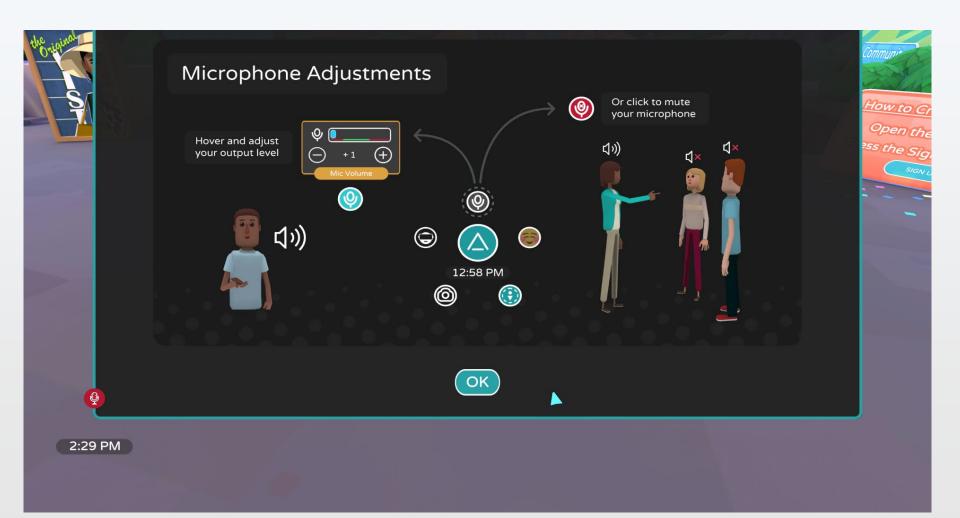

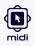

#### - Personal bubble tutorial

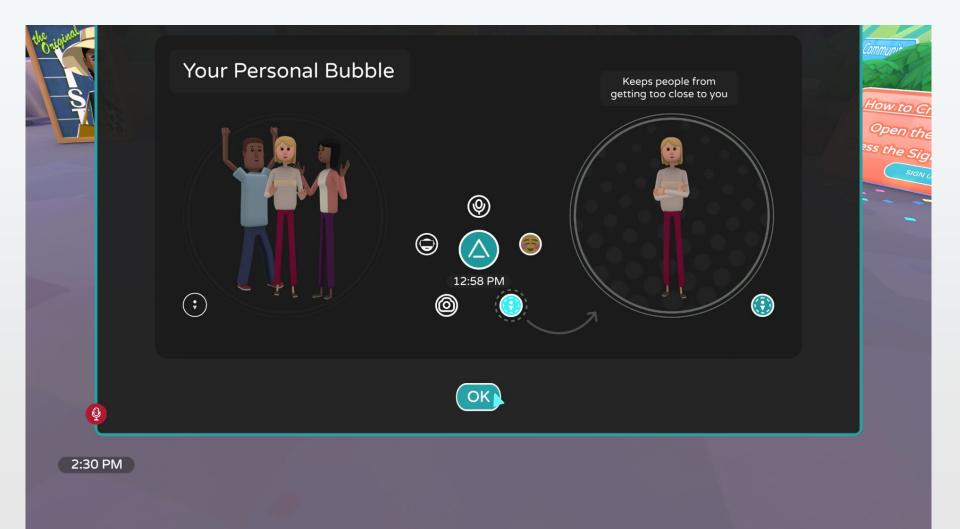

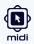

#### - How to Add, block and mute other users by hovering over their names.

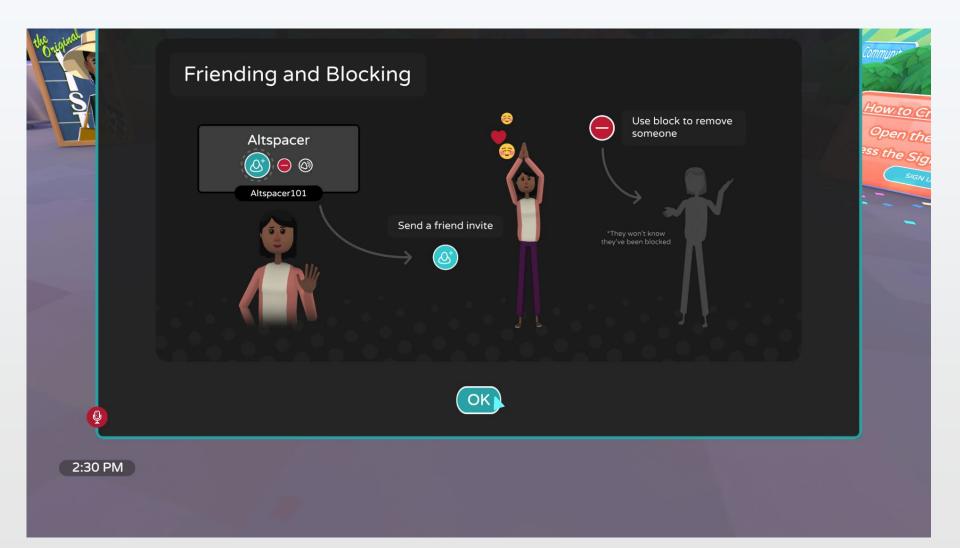

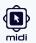

We encourage you to explore deep into the INFO ZONE as it has many AltspaceVR, interactive features explained.

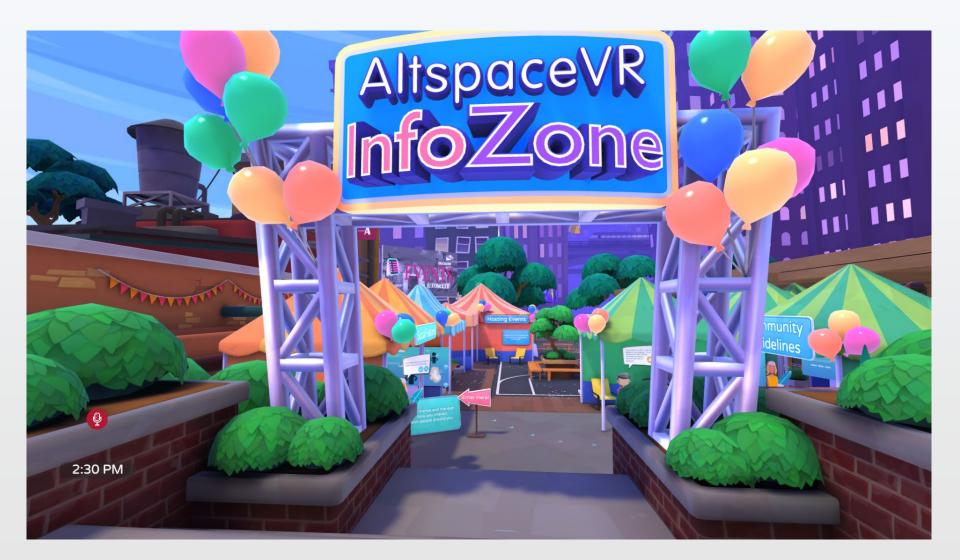

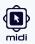

If you wish to **exit AltspaceVR**, please go to the **settings menu** and **press "Exit AltspaceVR**" button. (Or you can use **Alt-F4**)

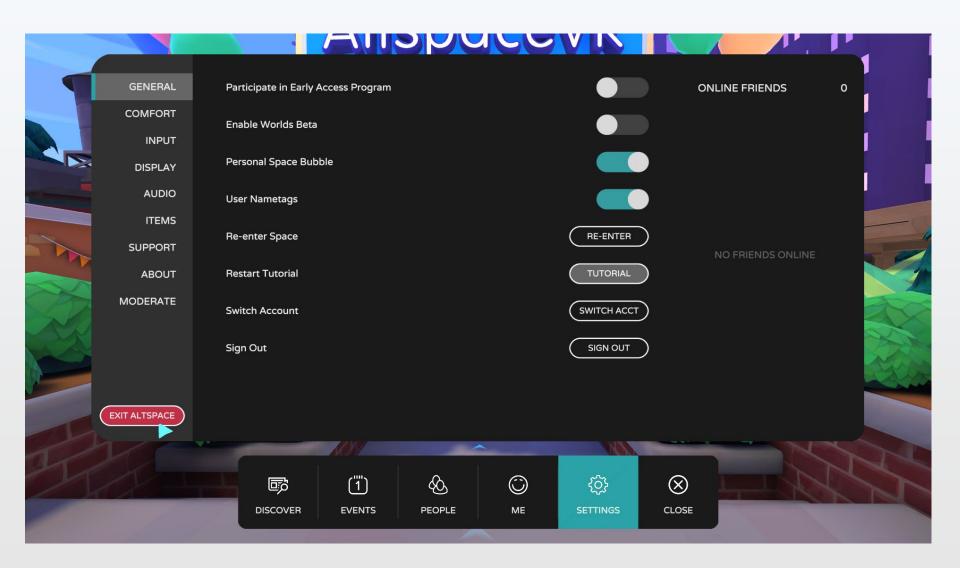